#### QUICK START GUIDE – APPLE iOS

V 1.0 14.08.2020

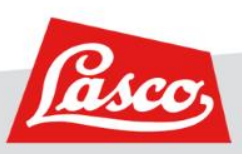

**LASCO.COM**

#### **DOWNLOAD LINK**

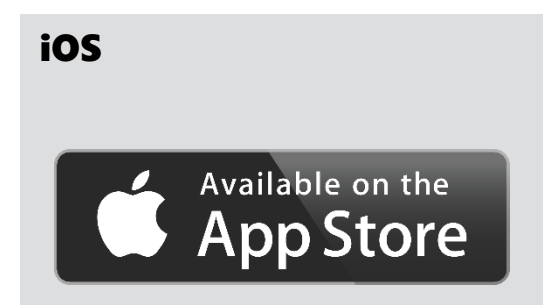

https://apple.co/3gtz0oa

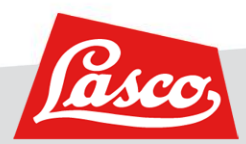

#### LASCO REMOTE ASSISTANCE **LOGIN E-Mail Adresse eingeben** Nutzername / Email Passwort **Passwort eingeben Nach Eingabe von Mail**  Initiales Passwort wird  $Login \leftarrow$ **und Passwort auf Login**  durch LASCO mitgeteilt Login mit QR-Code **klicken um einzuloggen** Sie haben Fragen? Kontaktieren Sie uns. Impressum, Nutzungsbedingungen und Datenschutz

#### **ALLGEMEINES BEDIENKONZEPT – HAUPTMENÜ, AKTIVER HAUPTMENÜPUNKT**

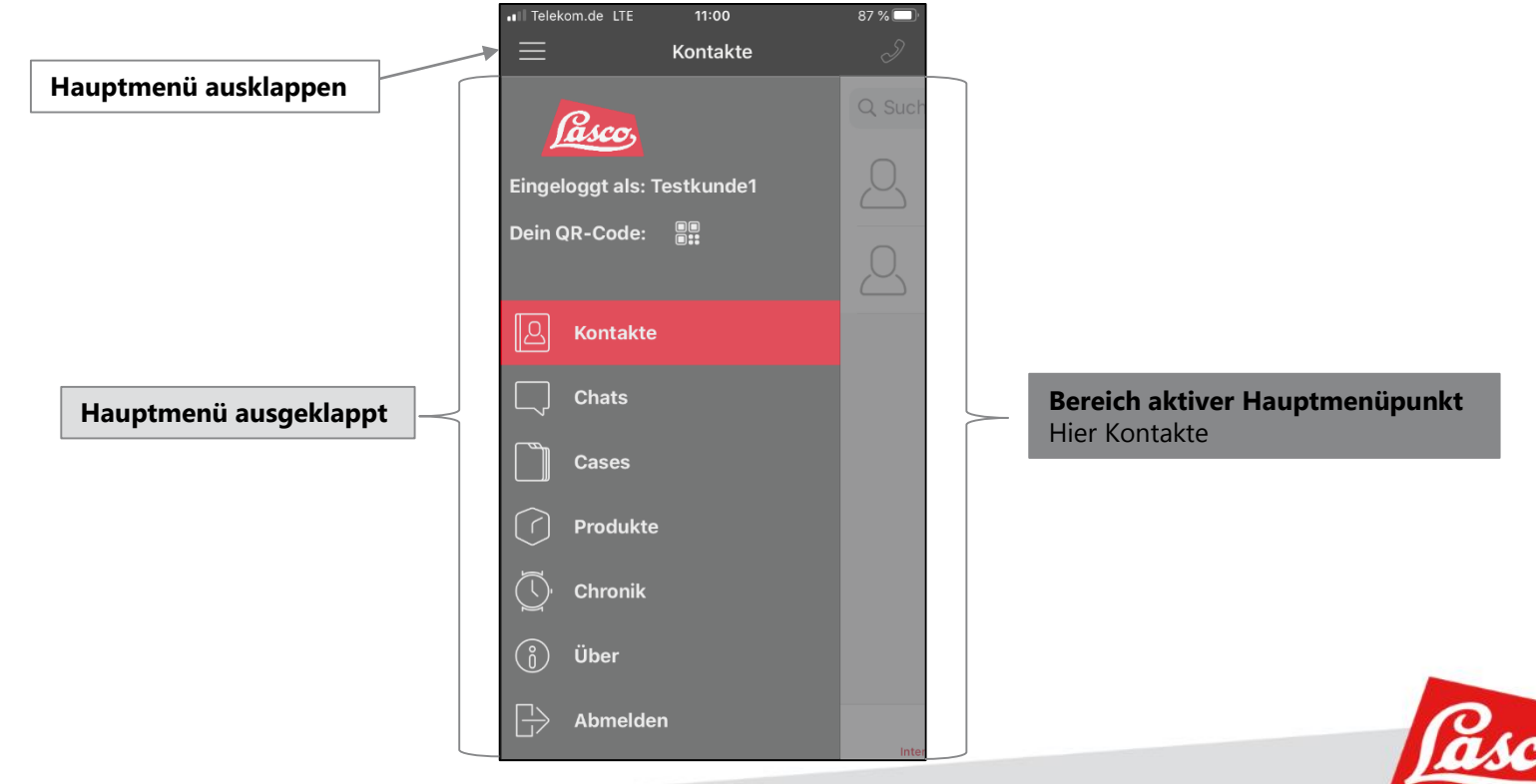

#### ALLGEMEINES BEDIENKONZEPT - AKTIVER HAUPTMENÜPUNKT, UNTERMENÜ

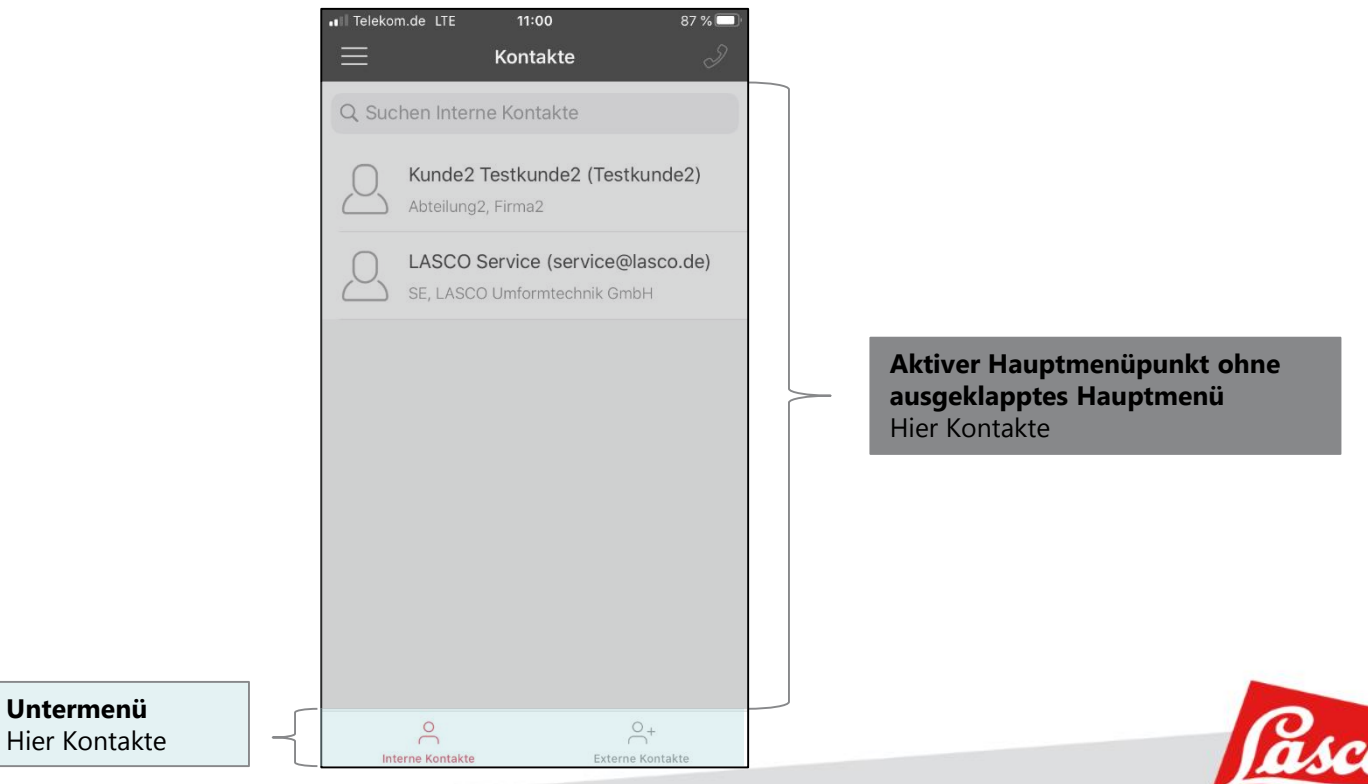

#### **JEMANDEN ANRUFEN**

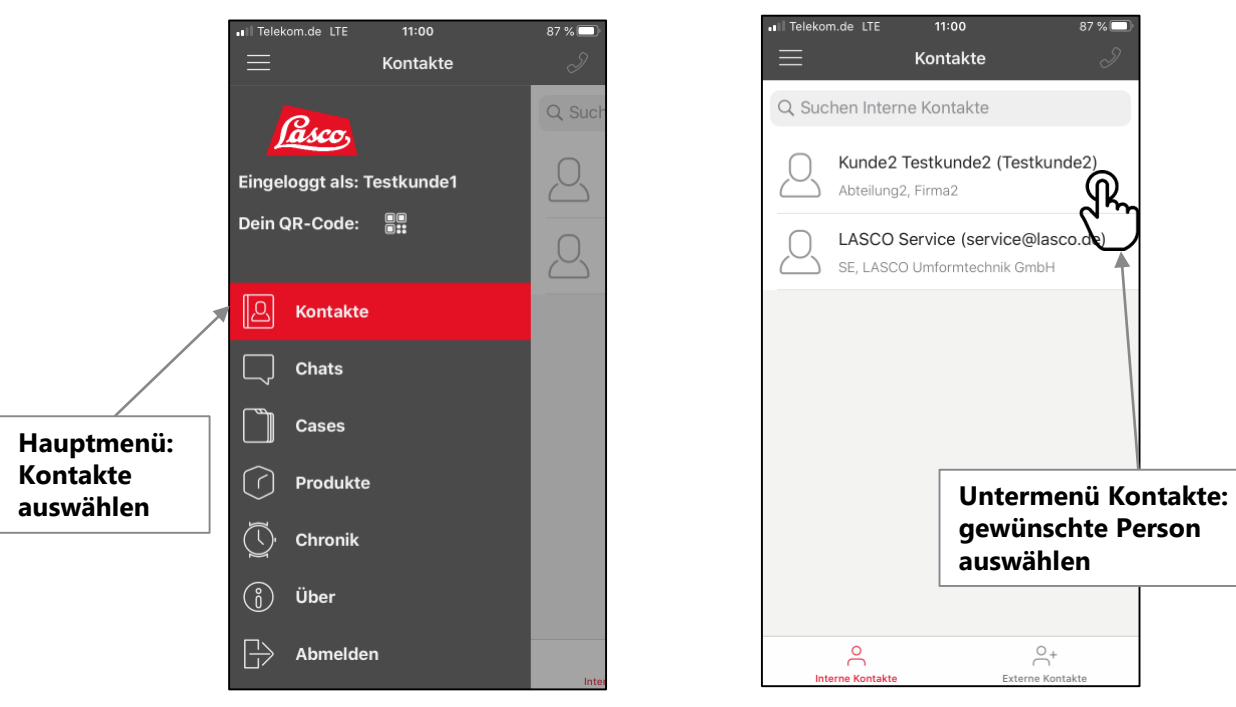

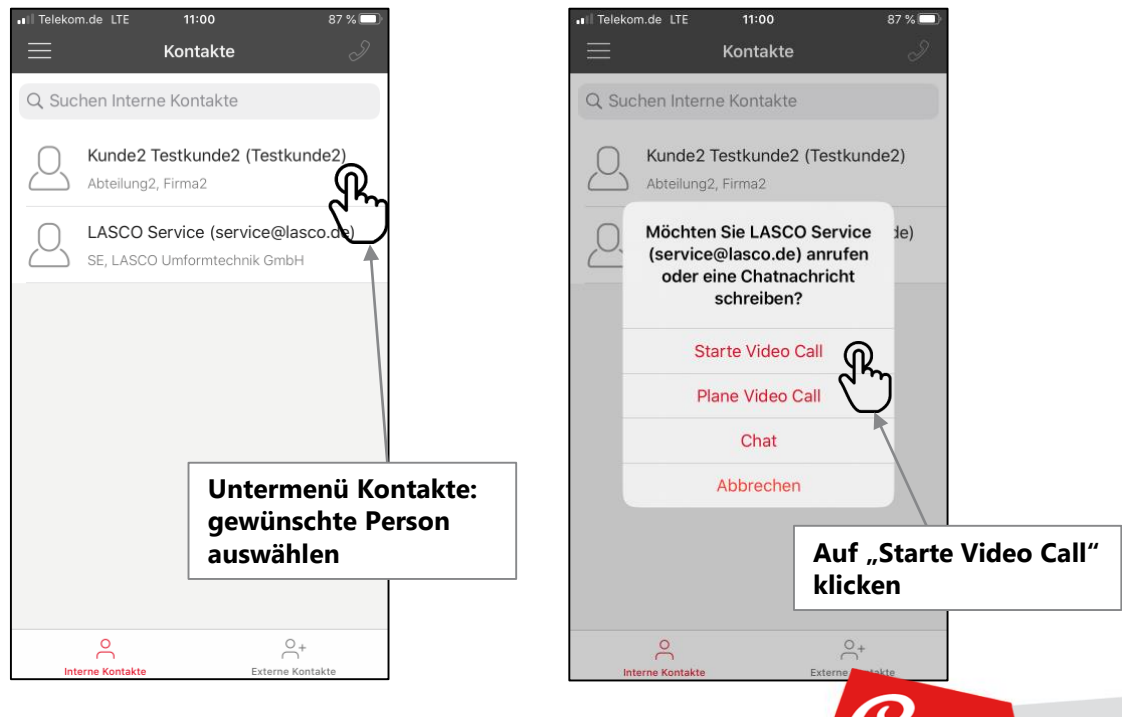

#### **OPTIONEN WÄHREND DES ANRUFS**

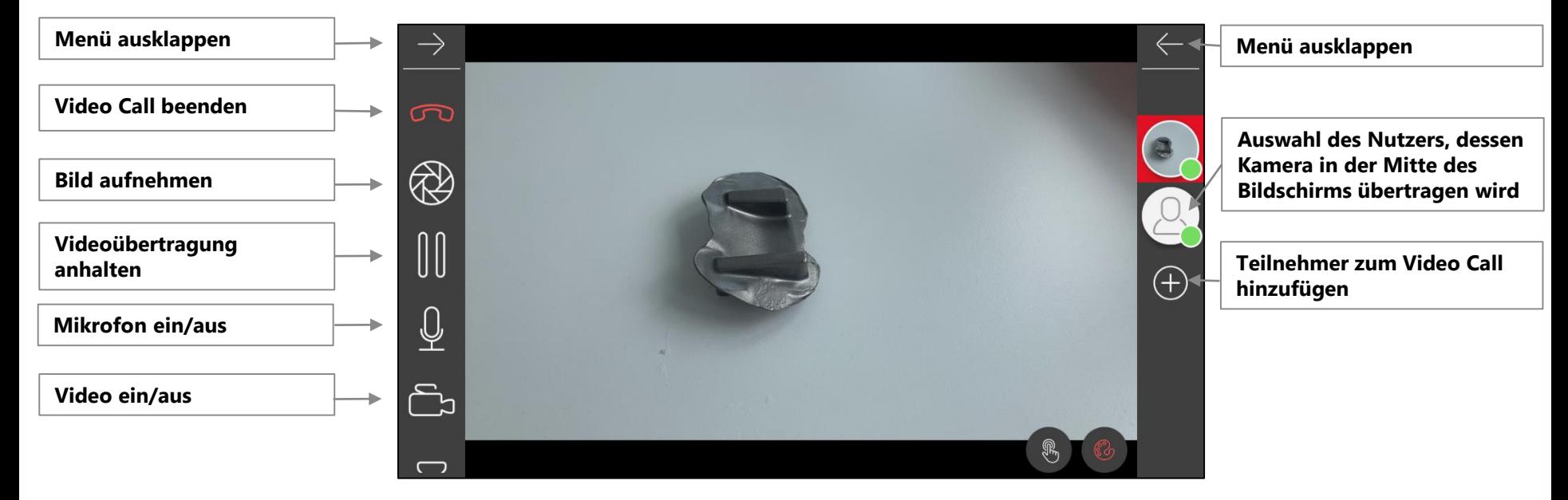

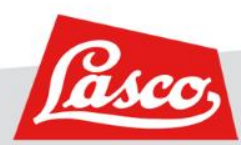

#### **OPTIONEN WÄHREND DES ANRUFS**

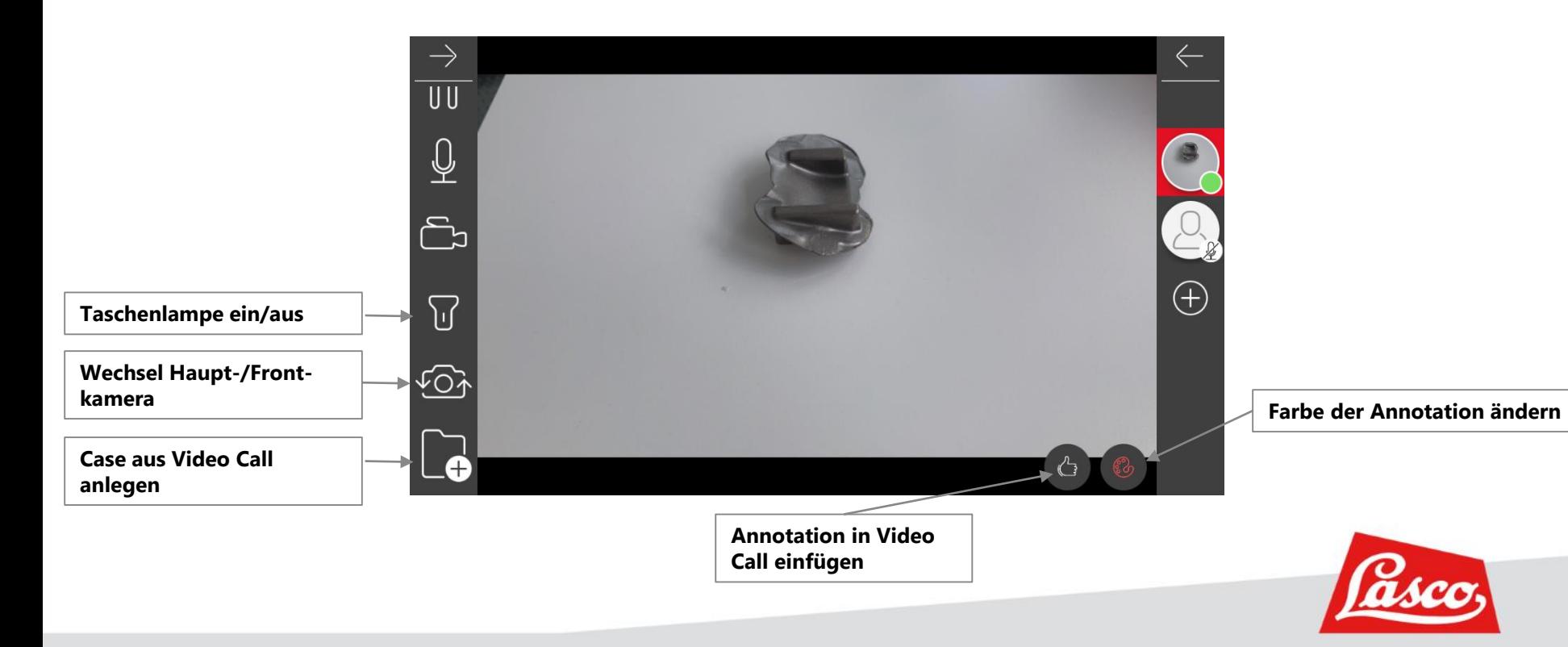

#### **OPTIONEN WÄHREND DES ANRUFS**

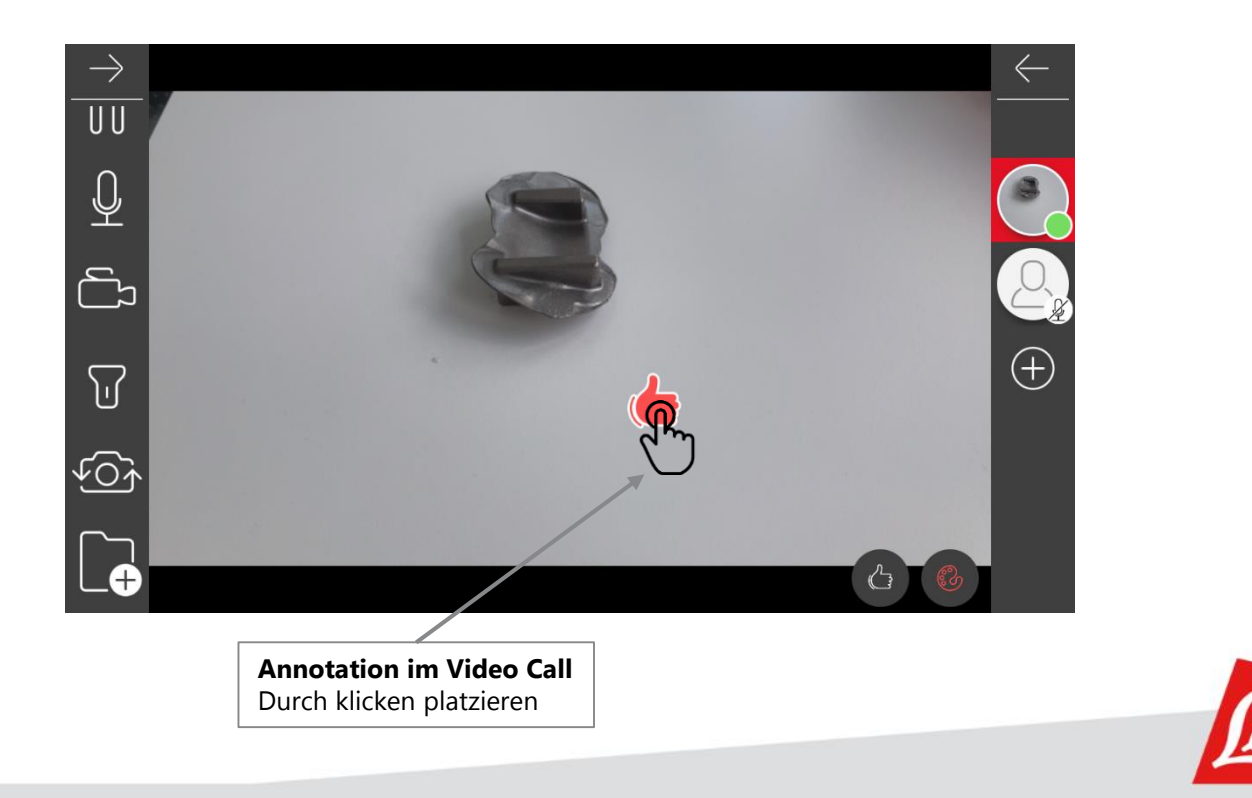

#### **MIT JEMANDEN CHATTEN**

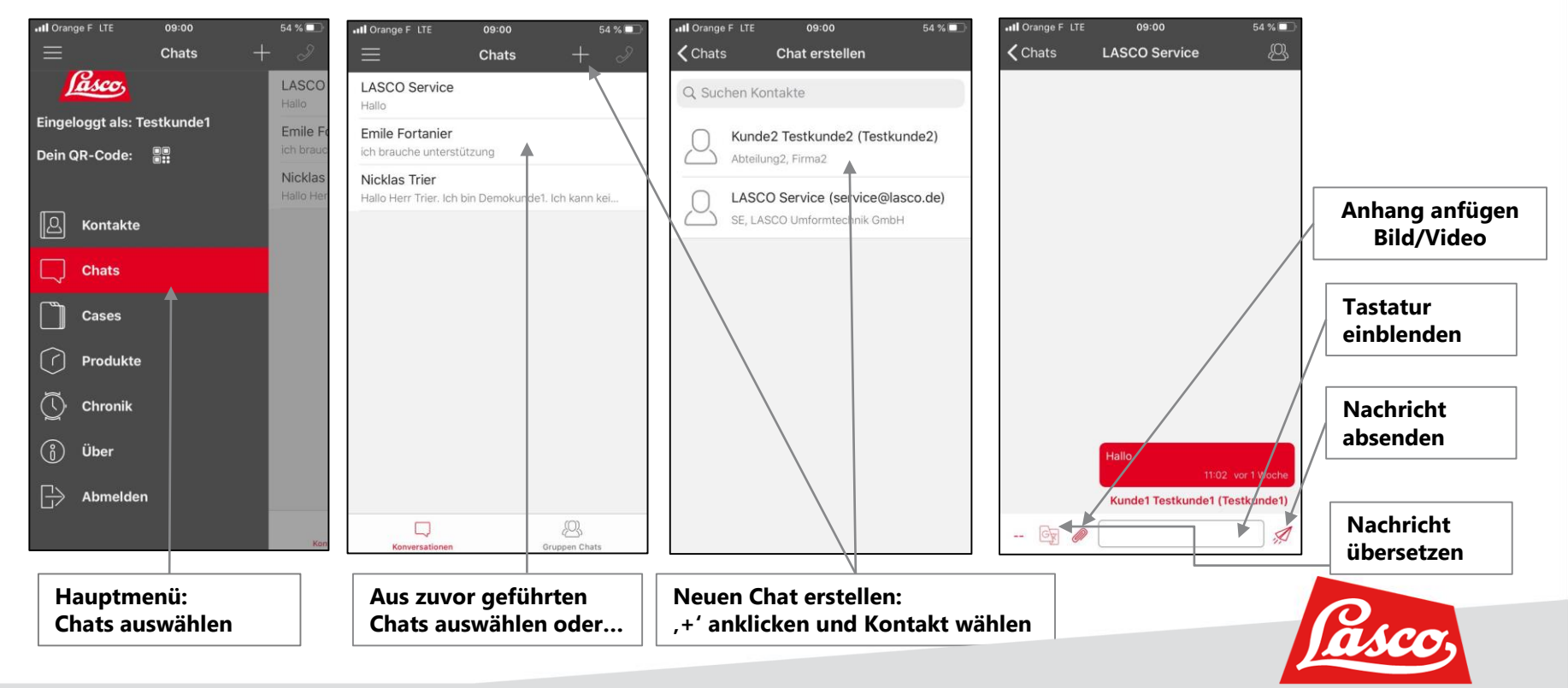

#### **EINEN FALL ANLEGEN**

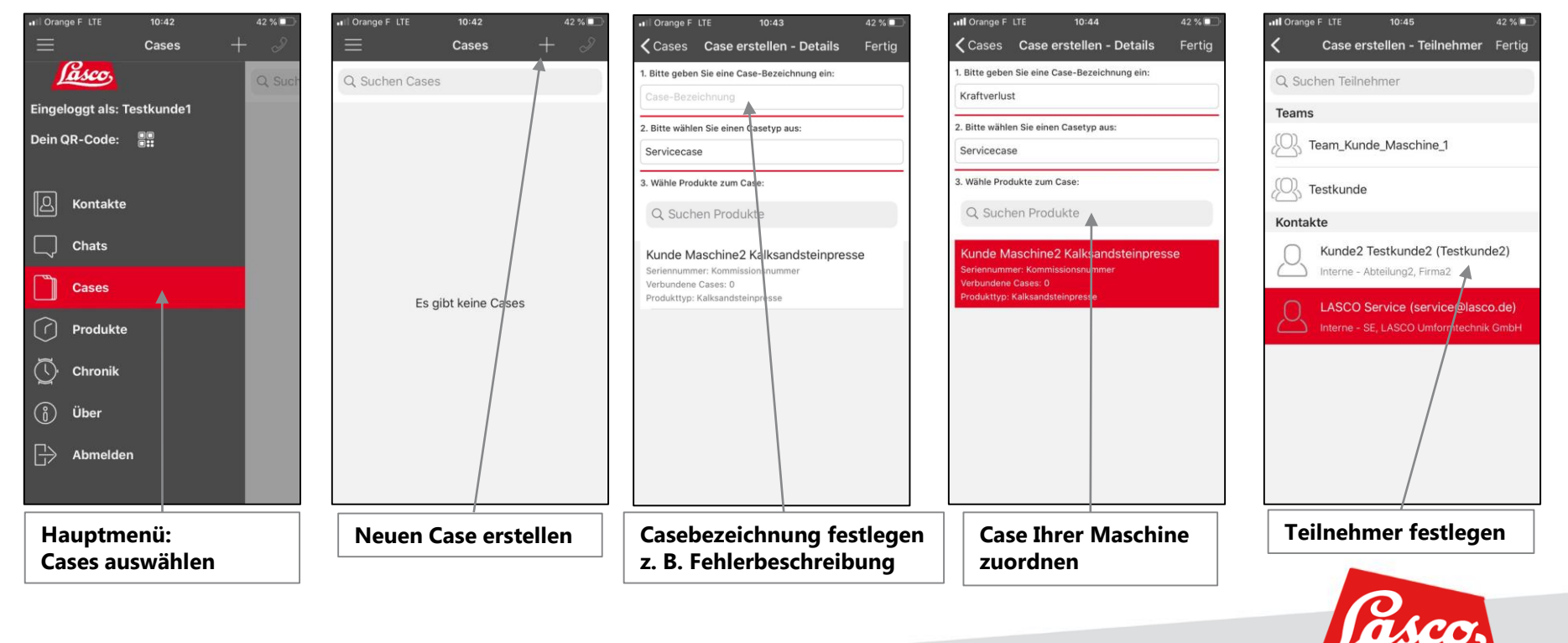

#### **BILDER ODER VIDEOS EINEM CASE HINZUFÜGEN**

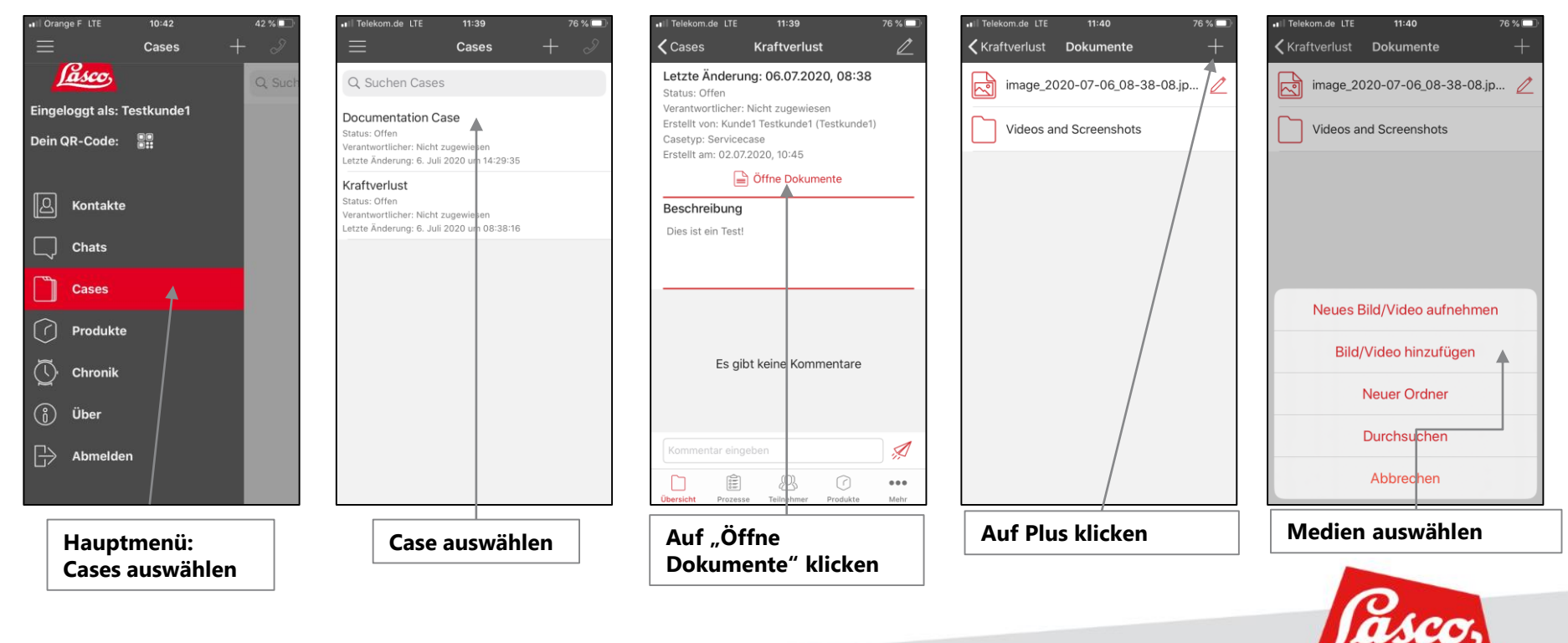

## **LASCO UMFORMTECHNIK**<br>WERKZEUGMASCHINENFABRIK **LASCO UMFORMTECHNIK**

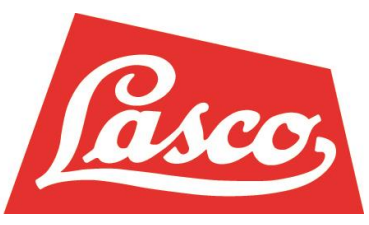

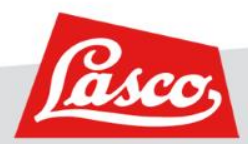